# **Ang App ng CareAttend**

Pagsasaaayos ng shift

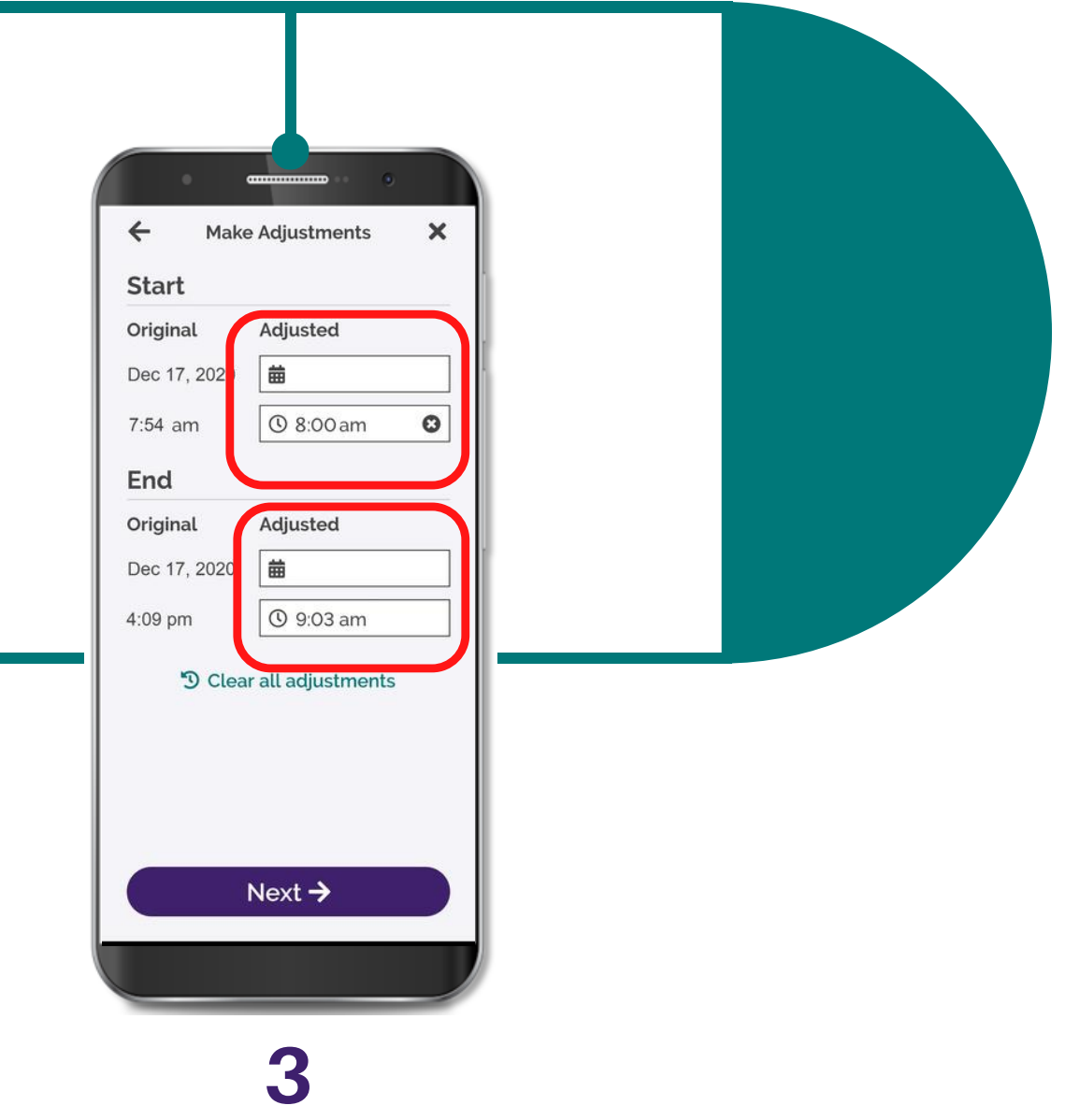

I-tap ang box malapit sa petsa at oras na kailangan baguhin

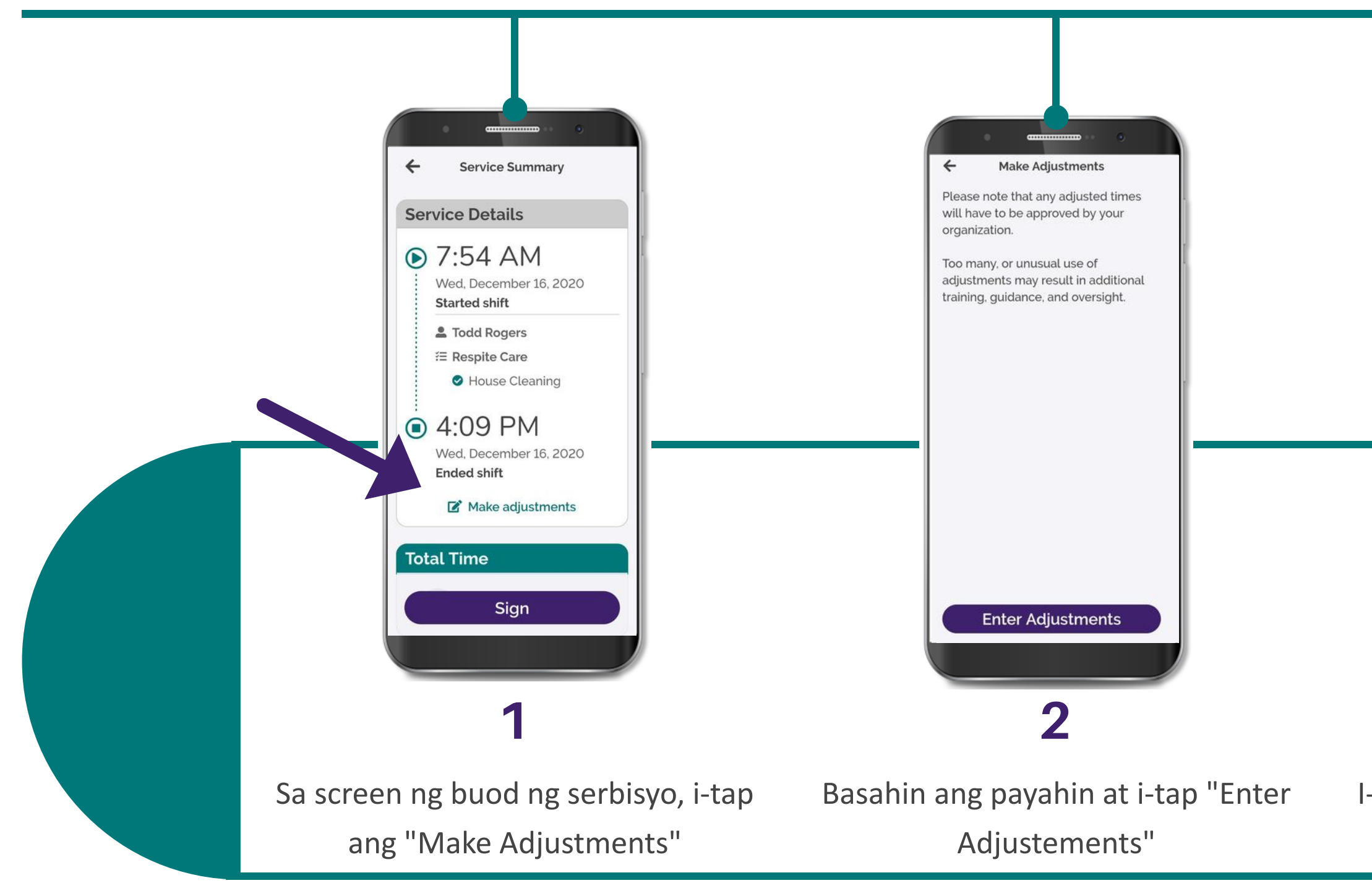

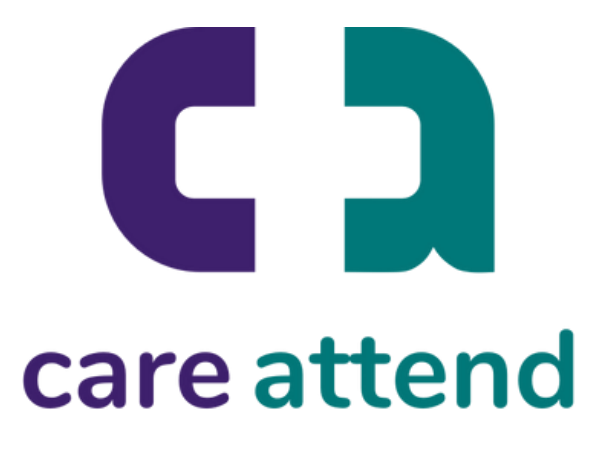

Kung kailangan mong baguhin ang panahon na iyong na-i-rekord, sundin ang mga hakbang

# **Ang App ng CareAttend**

## Pagsasaaayos ng shift

### 6

I-type ang bagong oras sa number pad at i-tap "OK"

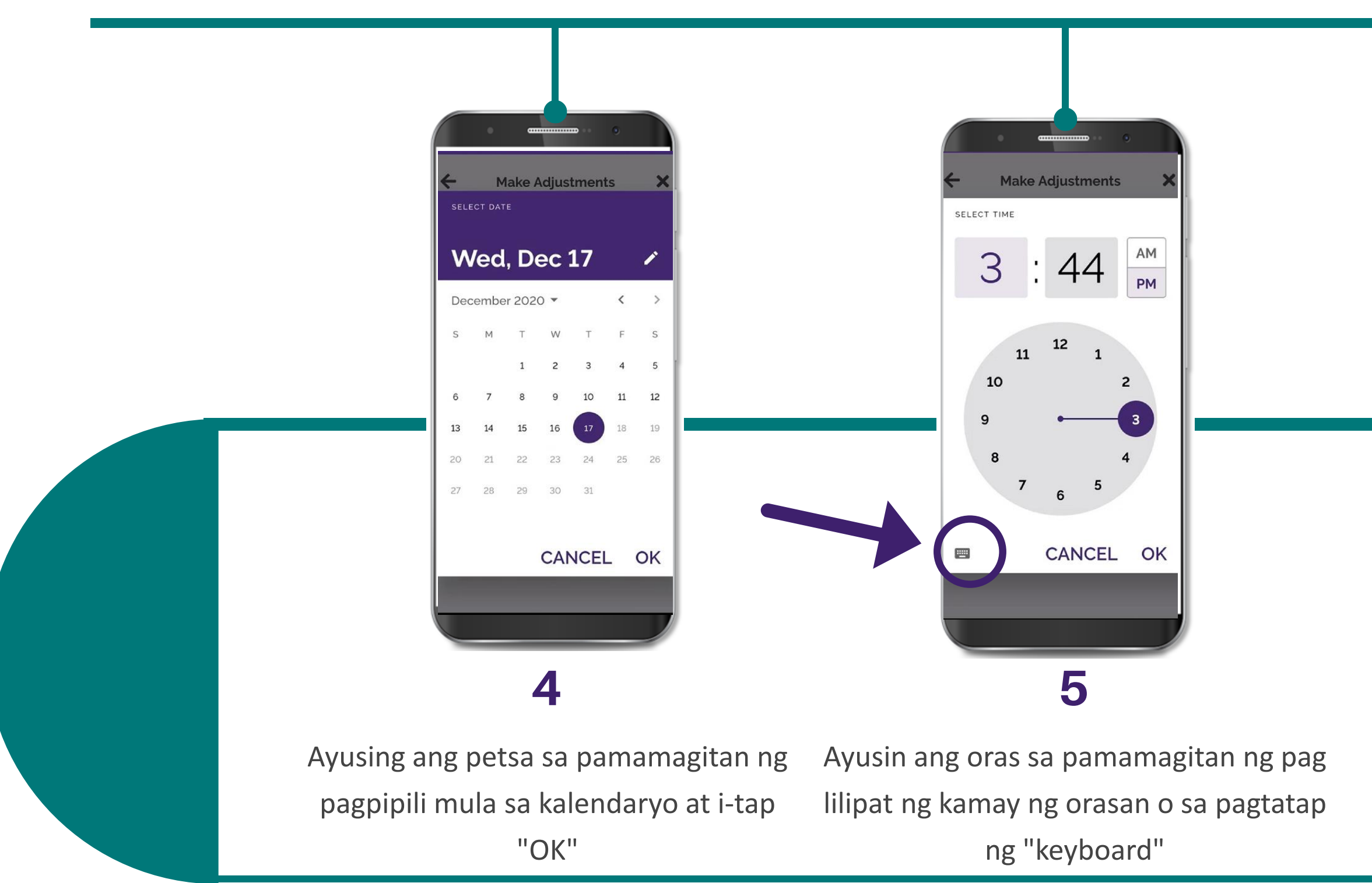

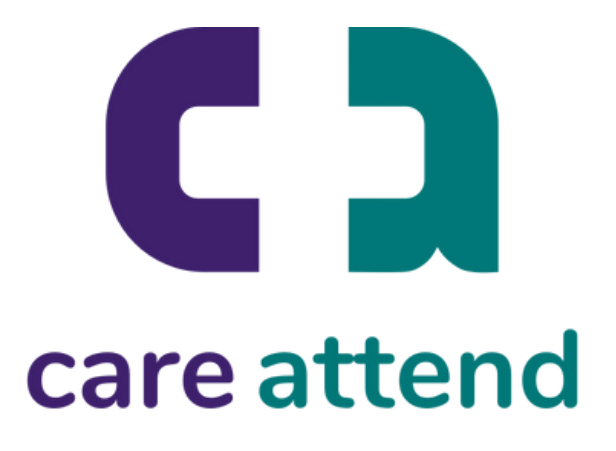

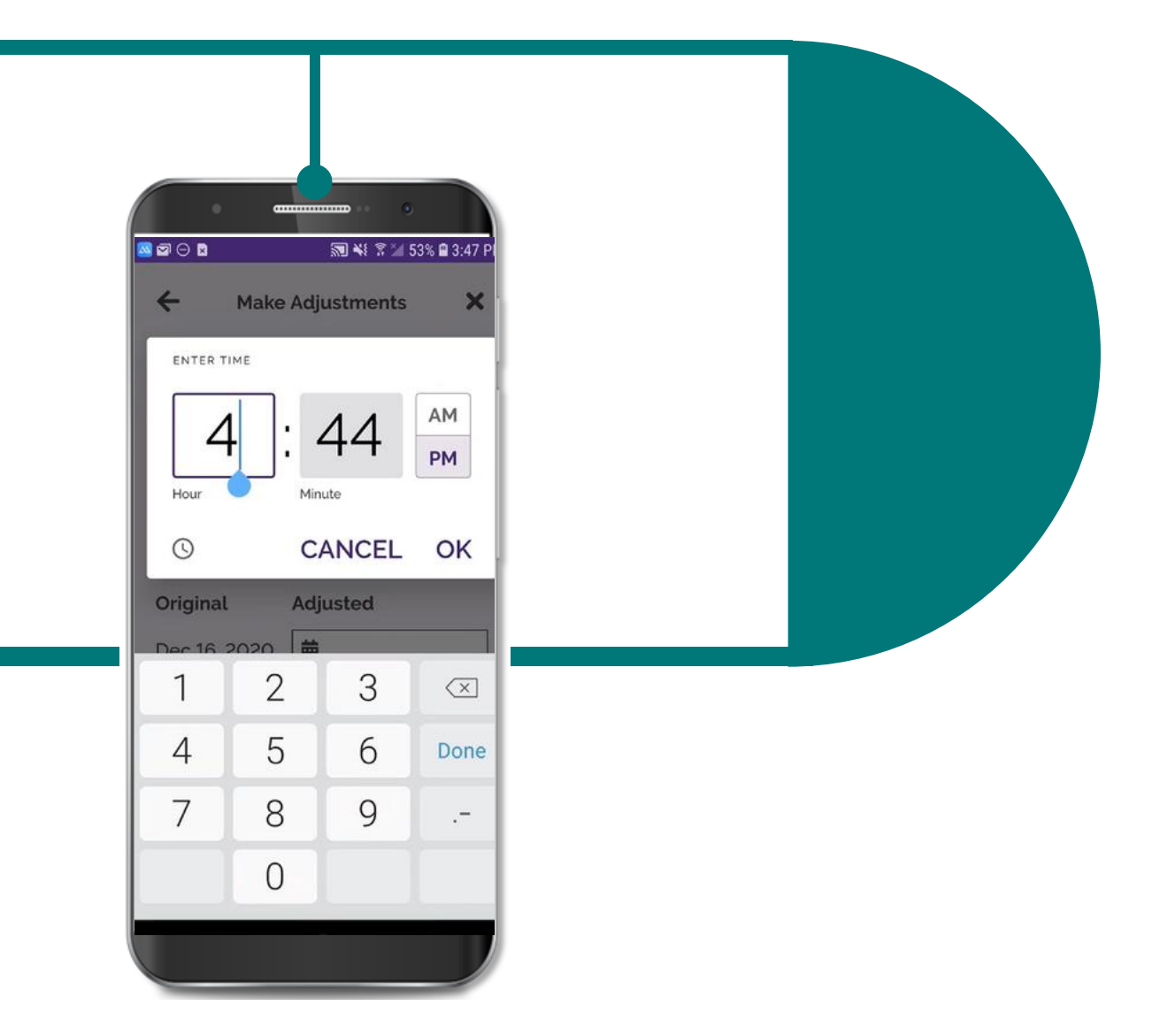

Kung kailangan mong baguhin ang panahon na iyong na-i-rekord, sundin ang mga hakbang

## **Ang App ng CareAttend**

### Pagsasaaayos ng shift

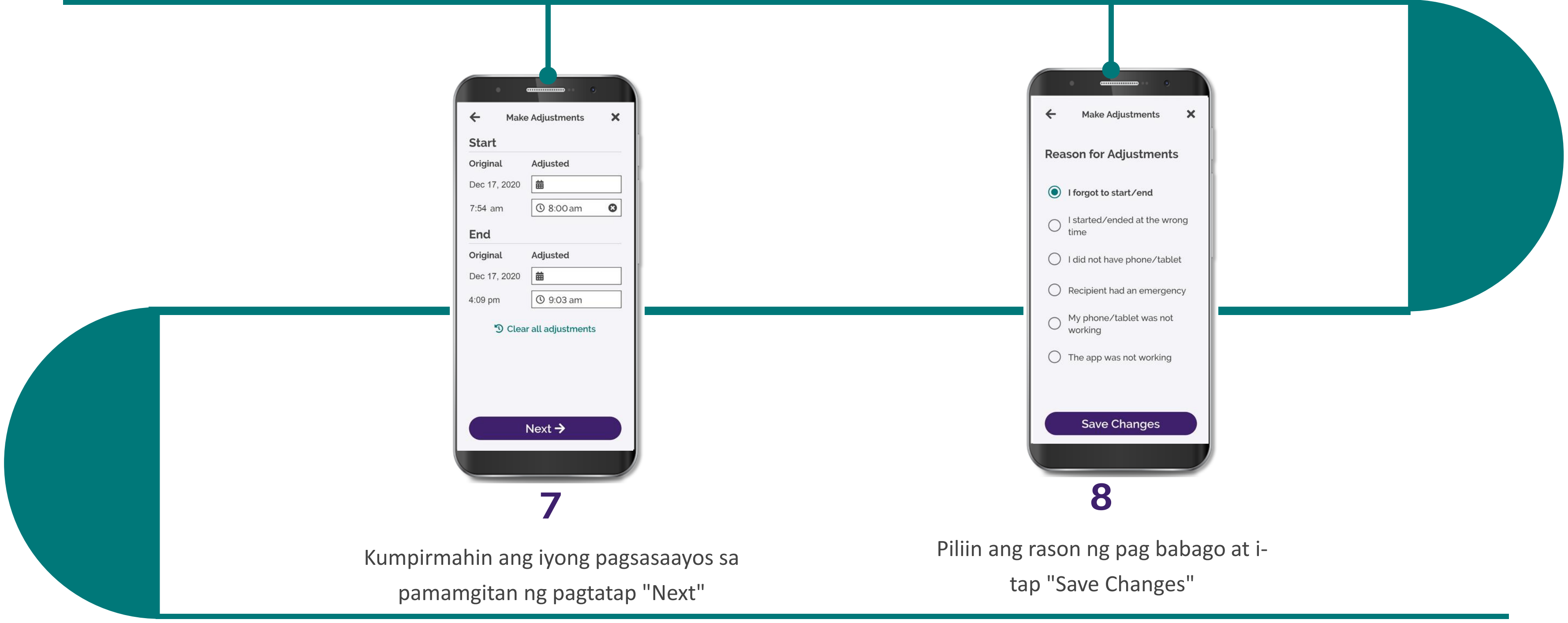

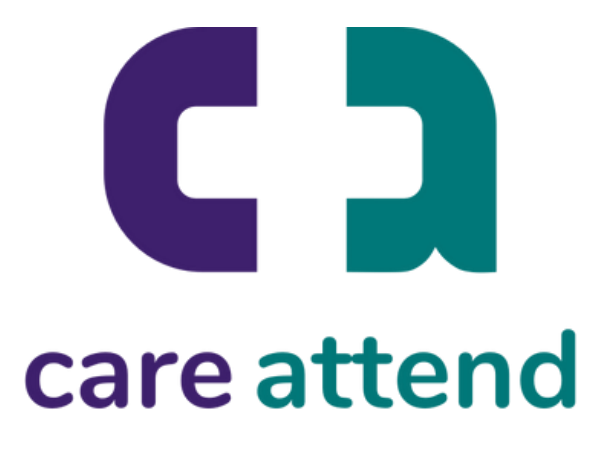

Kung kailangan mong baguhin ang panahon na iyong na-i-rekord, sundin ang mga hakbang